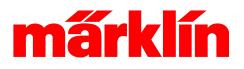

# Dateimanager

# Dateimanager der Central Station

Der Dateimanager wird für Auswahl von anwendungsspezifischen Dateien und für die grundlegenden Dateioperationen verwendet. Neben der Auswahl der geeigneten Datei erlaubt der Dateimanager das Kopieren und Löschen von Dateien auf den Datenträgern.

### - Aufbau des Dateimanagers

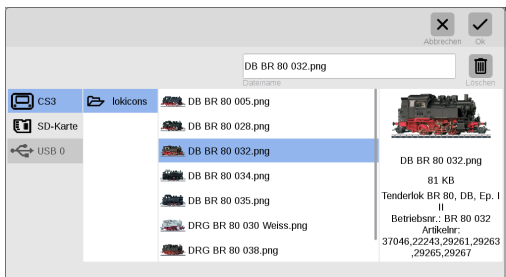

Der Dateimanager besteht aus mehreren Bereichen:

Die linke Spalte zeigt eine Auflistung der zur Verfügung stehenden Datenträger. Hier ist auf jeden Fall der interne Speicher der CS3 vorhanden. Zur Verfügung stehende SD-Karten oder USB Sticks werden folgend aufgelistet. Zur Auswahl eines Datenträgers ist auf das zugehörige Symbol zu tippen.

Die zweite Spalte zeigt Informationen zu dem ausgewählten Bereich bzw. Verzeichnis. Stehen unterschiedliche Verzeichnisse zur Verfügung, werden diese hier dargestellt.

In der dritten Spalte sind die Dateien im ausgewählten Verzeichnis gelistet. Hier kann eine Datei ausgewählt und dadurch zur weiteren Bearbeitung markiert werden.

Die rechte Spalte dient zur Darstellung von Informationen zur ausgewählten Datei.

### - Operationen im Dateimanager

Im Dateimanager können einige grundsätzliche Operationen durchgeführt werden: **Auswahl einer Datei:**

Eine Datei kann durch Anwahl ausgewählt werden. Mit OK wird diese Datei übernommen.

**Löschen einer Datei:**

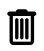

Eine vorher ausgewählte Datei kann durch Drücken auf den Löschknopf vom Datenträger gelöscht werden. Dieser Vorgang ist nicht rückgängig zu machen. Löschen von Dateien sollte nur erfolgen, wenn man sicher ist, dass diese nicht mehr benötigt werden. Es empfiehlt sich, vorher eine Kopie auf einem anderen Datenträger zu erstellen.

#### **Kopieren einer Datei:**

Eine Datei kann zwischen den zur Verfügung stehenden Datenträgern kopiert werden. Dazu die Datei auswählen und in einem zweiten Bedienschritt mittels Drag und Drop diese ausgewählte Datei auf einen anderen Datenträger kopieren. Dies kann dazu verwendet werden, Dateien in oder aus der Central Station zu kopieren. Bei einer SD-Karte (die als permanente Erweiterung des Speichers dienen soll) empfiehlt es sich jedoch diese vor der Verwendung mit der Central Station an einem PC zu bespielen.

#### **Suchen nach Dateien:**

Durch Antippen des Dateieingabefeldes kann nach einer bestimmten Datei gesucht werden. Die Eingabe dient als Suchfilter für passende Dateinamen. Aus der nun reduzierten Darstellungsliste lässt sich die gesuchte Datei wie zuvor beschrieben auswählen oder bearbeiten. Bei der Suche nach dem passenden Icon zu einer Lokomotive wurde eine Sonderfunktion realisiert: Im Eingabefeld kann eine Artikelnummer eines Digitalen Modells eingetragen werden. Ist zu dieser Artikelnummer ein Icon bekannt, so wird dieses als Treffer angezeigt.

### Verzeichnisstruktur der CS3

Werden durch Kopieren interne Dateien auf einen anderen Datenträger kopiert, so wird die erforderliche Ablagestruktur auf dem Datenträger erstellt. Mit dieser Funktionalität kann man recht leicht die benötigten Verzeichnisse erstellen. Darüber hinaus ist die Verzeichnisstruktur der CS3 auf den Datenträgern:

Im Wurzelverzeichnis des Datenträgers ist ein Verzeichnis **/cs3**

Im Verzeichnis **/cs3/backup** sind die Datensicherungen der Central Station

Im Verzeichnis **/cs3/lokicons** sind die Lokicons zur Verwendung mit der Central Station

Im Verzeichnis **/cs3/wav** sind die Ansagen / Audiodateien zur Verwendung mit der Central Station

Im Verzeichnis **/cs3/pics** sind Bilder zur Kennzeichnung von Ereignissen

Im Verzeichnis **/cs3/lokcvs** sind die CV-Vorlagen für Lokomotiven zur Verwendung mit der Central Station

Im Verzeichnis **/cs3/magcvs** sind die CV-Vorlagen für Zubehördecoder zur Verwendung mit der Central Station

## Unterstützte Datenträger der CS3

Die Central Station unterstützt zwei Arten von Datenträgern

Im SD-Kartenslot können gängige SD Karten verwendet werden. Mini-SD Karten können mit einen Adapter Mini-SD auf SD verwendet werden.

An der USB-Schnittstelle können USB-Datenträger angeschlossen werden. USB-Sticks oder USB-Festplatten wurden getestet und werden unterstützt.

Als Dateiformat des Datenträgers wird FAT32 oder VFAT unterstützt

### Tipp zum Halten großer Dateien

Der SD-Kartenslot dient zur permanenten Erweiterung des Speichers der CS3. Große Dateien sollten dort abgelegt werden. Der interne Speicher der CS3 ist begrenzt und primär dem System vorbehalten. Eine SD-Karte kann große Datenmengen speichern und bietet darüber hinaus den Vorteil am PC vorbespielt zu werden.